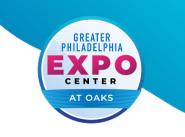

## Accessing Wi-Fi

- 1. Open the Wi-Fi setting on your device (phone, laptop, tablet, etc.) that needs access.
- **2.** Choose the network "**PublicOaksExpo**.
- **3.** On the log in page, choose the package that best suits your needs.
- **4.** Provide the requested payment information to connect.

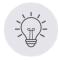

## Tips

*Purchase access on the correct device* - connections are good only through the device with which access was purchased.

*No need to log in twice* - the system will automatically recognize your device any time you need to log on during the purchased time.

## **Standard Individual Rates**

|                    | Basic Tier<br>2Mbps/2 Mbps                                                           | <b>Premium Tier</b><br>5 Mbps / 5 Mbps                                               |
|--------------------|--------------------------------------------------------------------------------------|--------------------------------------------------------------------------------------|
| 15 Minutes<br>FREE | 1 Day: <b>\$20</b><br>2 Day: <b>\$30</b><br>4 Day: <b>\$35</b><br>7 Day: <b>\$50</b> | 1 Day: <b>\$25</b><br>2 Day: <b>\$35</b><br>4 Day: <b>\$40</b><br>7 Day: <b>\$60</b> |

## (484) 754 • EXPO contact@phillyexpocenter.com phillyexpocenter.com